# **OBEH 2TPM0**

### Измеритель многофункциональный двухканальный

# Руководство по эксплуатации<br>APAB.421210.002-02 PЭ

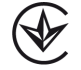

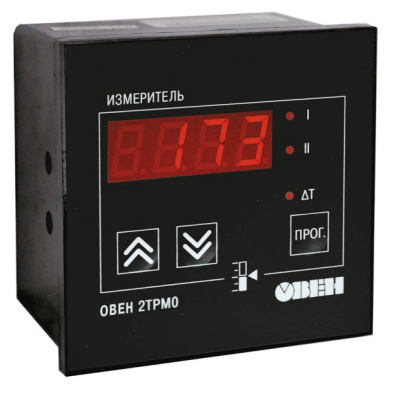

# Содержание

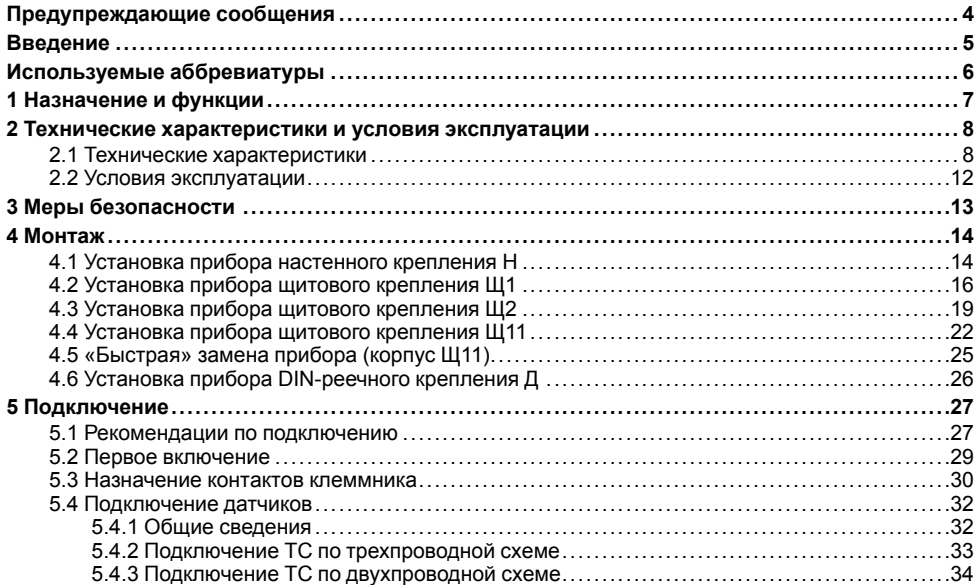

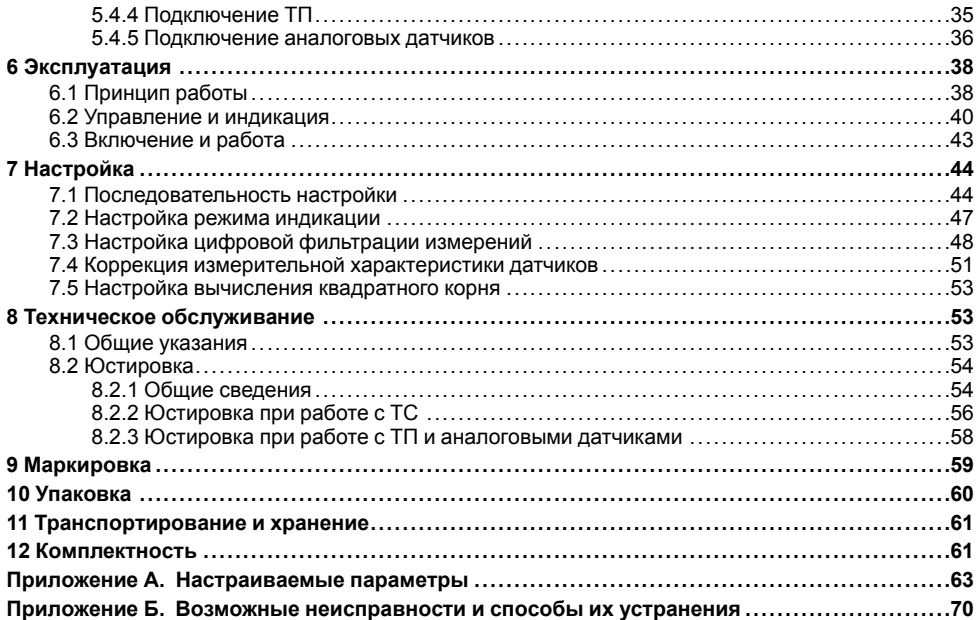

# <span id="page-3-0"></span>**Предупреждающие сообщения**

В данном руководстве применяются следующие предупреждения:

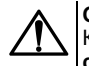

### **ОПАСНОСТЬ**

Ключевое слово ОПАСНОСТЬ сообщает о **непосредственной угрозе опасной ситуации**, которая приведет к смерти или серьезной травме, если ее не предотвратить.

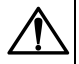

### **ВНИМАНИЕ**

Ключевое слово ВНИМАНИЕ сообщает о **потенциально опасной ситуации**, которая может привести к небольшим травмам.

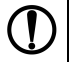

### **ПРЕДУПРЕЖДЕНИЕ**

Ключевое слово ПРЕДУПРЕЖДЕНИЕ сообщает о **потенциально опасной ситуации**, которая может привести к повреждению имущества.

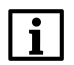

### **ПРИМЕЧАНИЕ**

Ключевое слово ПРИМЕЧАНИЕ обращает внимание на полезные советы и рекомендации, а также информацию для эффективной и безаварийной работы оборудования.

#### **Ограничение ответственности**

Ни при каких обстоятельствах ООО «ВО ОВЕН» и его контрагенты не будут нести юридическую ответственность и не будут признавать за собой какие-либо обязательства в связи с любым ущербом, возникшим в результате установки или использования прибора с нарушением действующей нормативнотехнической документации.

# <span id="page-4-0"></span>**Введение**

Настоящее Руководство по эксплуатации предназначено для ознакомления обслуживающего персонала с устройством, принципом действия, конструкцией, технической эксплуатацией и<br>обслуживанием измерителя многофункционального двухканального OBEH 2TPM0 с обслуживанием измерителя многофункционального двухканального универсальными измерительными входами (в дальнейшем по тексту именуемого «прибор» или  $\sqrt{(2TPM0)}$ .

Прибор выпускается согласно ТУ У 33.2-35348663- 001:2008. Декларация о соответствии размещена на сайте owen.ua.

Подключение, регулировка и техобслуживание прибора должны производиться только квалифицированными специалистами после прочтения настоящего руководства по эксплуатации.

Прибор изготавливается в различных модификациях, зашифрованных в коде полного условного обозначения.

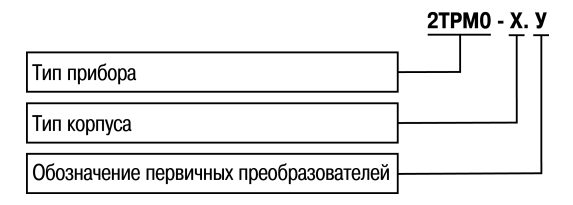

#### **Тип корпуса:**

**Н** — корпус настенного крепления;

**Щ1** — корпус щитового крепления;

**Щ11** — корпус щитового крепления со съемным клеммником;

**Щ2** — корпус щитового крепления;

**Д** — корпус для установки на DIN-рейку.

#### **Обозначение первичных преобразователей:**

**У** – универсальные измерительные входы.

Пример записи обозначения прибора в документации другой продукции, где он может быть применен:

Измеритель многофункциональный двухканальный **ОВЕН 2ТРМ0-Н. У ТУ У 33.2-35348663- 001:2008**.

## <span id="page-5-0"></span>**Используемые аббревиатуры**

- **КХС** компенсация «холодного спая».
- **ТП** преобразователь термоэлектрический (термопара).
- **ТС** термопреобразователь сопротивления.
- **ХС** «холодный спай».

# <span id="page-6-0"></span>**1 Назначение и функции**

Прибор предназначен для индикации технологических параметров, измеряемых первичными преобразователями (датчиками температуры, давления и др.), и используется вне сферы законодательно регулируемой метрологии.

Прибор позволяет выполнять следующие функции:

- измерение температуры и/или других физических величин (давления, влажности, расхода, уровня и т.п.) в двух различных точках с помощью датчиков, подключаемых к универсальным входам прибора;
- обработку входных сигналов:
	- цифровую фильтрацию и коррекцию;
	- масштабирование унифицированного сигнала для отображения на индикаторе физической величины;
	- вычисление и индикацию квадратного корня из измеряемой величины;
- вычисление разности двух измеряемых величин (ΔТ=T1-T2);
- отображение текущего измерения на встроенном цифровом индикаторе;
- сохранение при отключении питания в энергонезависимой памяти функциональных параметров прибора, заданных при настройке.

# <span id="page-7-0"></span>**2 Технические характеристики и условия эксплуатации**

### <span id="page-7-1"></span>**2.1 Технические характеристики**

### **Таблица 2.1 – Характеристики прибора**

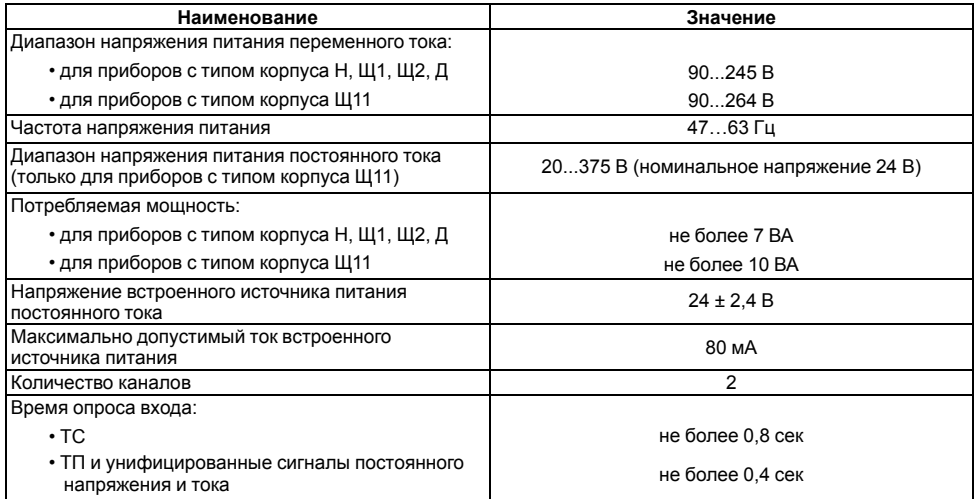

### **Продолжение таблицы 2.1**

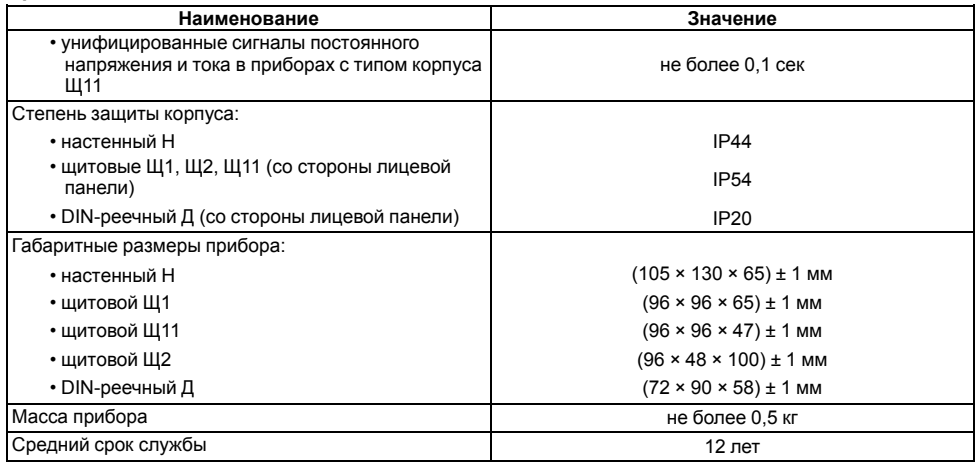

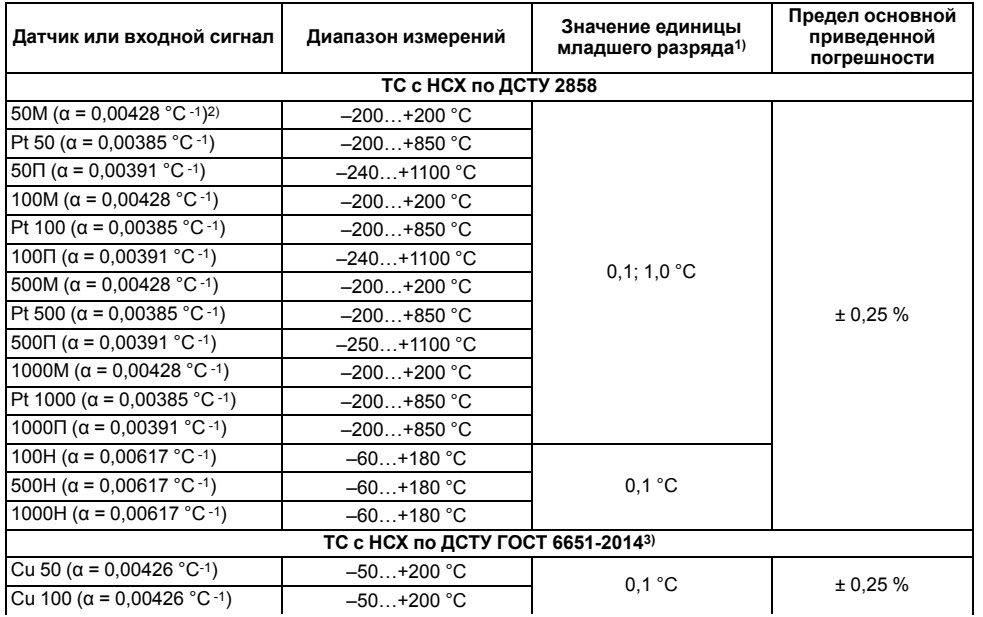

### <span id="page-9-0"></span>**Таблица 2.2 – Датчики и входные сигналы**

**Продолжение таблицы 2.2**

| Датчик или входной сигнал                                     | Диапазон измерений | Значение единицы<br>младшего разряда <sup>1)</sup> | Предел основной<br>приведенной<br>погрешности |
|---------------------------------------------------------------|--------------------|----------------------------------------------------|-----------------------------------------------|
| Cu 500 ( $\alpha$ = 0,00426 °C -1)                            | $-50+200 °C$       |                                                    |                                               |
| Cu 1000 (α = 0,00426 °C -1)                                   | $-50+200 °C$       |                                                    |                                               |
| ТС по ГОСТ 6651-783)                                          |                    |                                                    |                                               |
| $R_0$ = 53 Om и W <sub>100</sub> = 1,4260<br>(p. 23)          | $-50+180$ °C       | 0.1 °C                                             | ± 0,25%                                       |
| ТП с НСХ по ДСТУ EN 60584-1                                   |                    |                                                    |                                               |
| TNN 13 $(R)$                                                  | $-50+1750$ °C      | $0,1; 1,0$ °C                                      | $\pm$ 0.254); 0.5 %                           |
| TNN 10 $(S)$                                                  | $-50+1750$ °C      |                                                    |                                               |
| $T\Pi P(B)$                                                   | $+200+1800 °C$     |                                                    |                                               |
| TXKK (J)                                                      | $-200+1200 °C$     |                                                    |                                               |
| TMK (T)                                                       | $-250+400 °C$      |                                                    |                                               |
| TXA(K)                                                        | $-200+1360$ °C     |                                                    |                                               |
| THH (N)                                                       | $-200+1300 °C$     |                                                    |                                               |
| TBP (A)                                                       | $0+2500 °C$        |                                                    |                                               |
| TXK (L)                                                       | $-200+800 °C$      |                                                    |                                               |
| <b>TП с НСХ по ДСТУ 2837</b>                                  |                    |                                                    |                                               |
| TBP (A-2)                                                     | $0+1800 °C$        | $0,1; 1,0$ °C                                      | $\pm$ 0.25 <sup>4</sup> ); 0.5 %              |
| TBP (A-3)                                                     | $0+1800 °C$        |                                                    |                                               |
| Входной сигнал постоянного тока и напряжения постоянного тока |                    |                                                    |                                               |

#### Продолжение таблицы 2.2

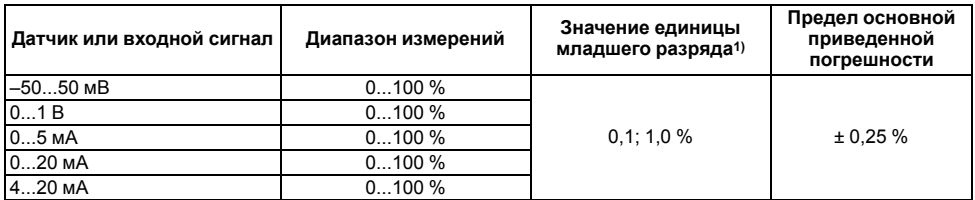

#### Примечания

<sup>1)</sup> Температурный коэффициент TC - отношение разницы сопротивлений датчика, измеренных при температуре 100 и 0 °С, к его сопротивлению, измеренному при 0°С (Ro), деленное на 100 °С и округленное до пятого знака после запятой.

 $^{2)}$  При температуре выше 999.9 и ниже минус 199.9°С цена единицы младшего разряда равна 1 °С.

3) Данный нормативный документ отменен в Украине и используется как информационный источник.

4) Основная приведенная погрешность без компенсации холодного спая.

### <span id="page-11-0"></span>2.2 Условия эксплуатации

Прибор предназначен для эксплуатации при следующих условиях:

- закрытые взрывобезопасные помешения без агрессивных паров и газов:
- температура окружающего воздуха от минус 20 до +50 °С;

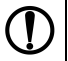

### **ПРЕДУПРЕЖДЕНИЕ**

Для модификаций прибора, выпущенных по специальному заказу, допускается эксплуатация при температуре окружающего воздуха от минус 40 до +50 °С.

- верхний предел относительной влажности воздуха: не более 80 % при +35 °С и более низких температурах без конденсации влаги;
- атмосферное давление от 84 до 106,7 кПа.

По устойчивости к электромагнитным воздействиям и по уровню излучаемых радиопомех прибор соответствует оборудованию класса А по ДСТУ IEC 61326-1.

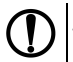

### **ПРЕДУПРЕЖДЕНИЕ**

Требования в части внешних воздействующих факторов являются обязательными, так как относятся к требованиям безопасности.

# <span id="page-12-0"></span>**3 Меры безопасности**

### **ВНИМАНИЕ**

На клеммнике присутствует опасное для жизни напряжение величиной до 250 В. Любые подключения к прибору и работы по его техническому обслуживанию следует производить только при отключенном питании прибора.

По способу защиты от поражения электрическим током прибор соответствует классу II по ДСТУ EN 61140.

При эксплуатации и техническом обслуживании необходимо соблюдать требования следующих нормативных документов: «Правила технічної експлуатації електроустановок споживачів» и «Правила улаштування електроустановок».

Не допускается попадание влаги на контакты выходного разъема и внутренние электроэлементы прибора. Запрещено использовать прибор в агрессивных средах с содержанием в атмосфере кислот, шелочей, масел и т. п.

# <span id="page-13-0"></span>**4 Монтаж**

### <span id="page-13-1"></span>**4.1 Установка прибора настенного крепления H**

Для установки прибора следует:

1. Закрепить кронштейн тремя винтами М4 × 20 на поверхности, предназначенной для установки прибора (см. *[рисунок](#page-14-0) 4.2*).

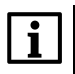

#### **ПРИМЕЧАНИЕ**

Винты для крепления кронштейна не входят в комплект поставки.

- 2. Зацепить крепежный уголок на задней стенке прибора за верхнюю кромку кронштейна.
- 3. Прикрепить прибор к кронштейну винтом из комплекта поставки.

Демонтаж прибора следует производить в обратном порядке.

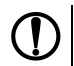

### **ПРЕДУПРЕЖДЕНИЕ**

Провода подключаются при снятой крышке прибора. Для удобства подключения следует зафиксировать основание прибора на кронштейне крепежным винтом.

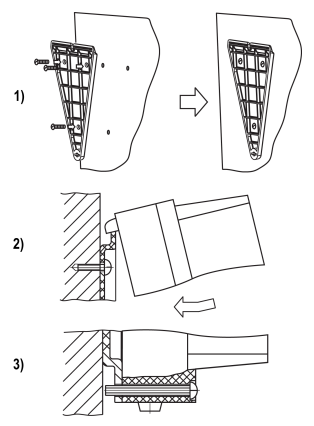

**Рисунок 4.1 – Монтаж прибора настенного крепления**

<span id="page-14-0"></span>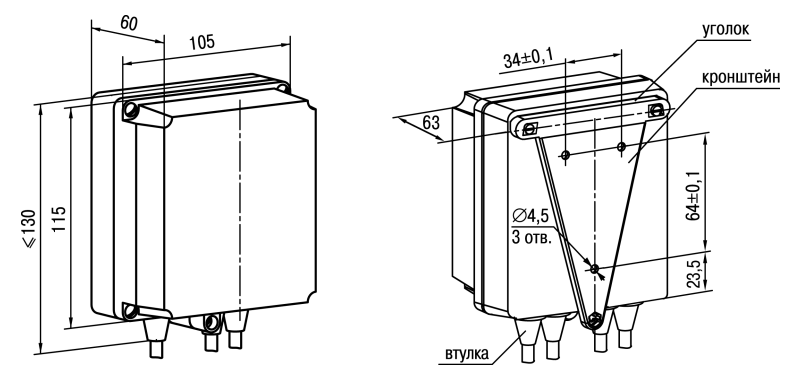

**Рисунок 4.2 – Габаритные размеры корпуса Н**

### **ПРИМЕЧАНИЕ**

Втулки следует подрезать в соответствии с диаметром вводного кабеля.

### <span id="page-15-0"></span>**4.2 Установка прибора щитового крепления Щ1**

Для установки прибора следует:

- 1. Подготовить на щите управления место для установки прибора (см. *[рисунок](#page-16-0) 4.4*).
- 2. Установить прокладку на рамку прибора для обеспечения степени защиты IP54.
- 3. Вставить прибор в специально подготовленное отверстие на лицевой панели щита.
- 4. Вставить фиксаторы из комплекта поставки в отверстия на боковых стенках прибора.
- 5. С усилием завернуть винты М4 × 35 из комплекта поставки в отверстиях каждого фиксатора так, чтобы прибор был плотно прижат к лицевой панели щита.

Демонтаж прибора следует производить в обратном порядке.

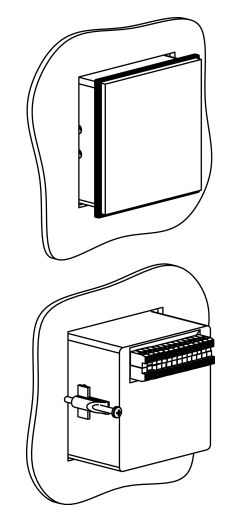

**Рисунок 4.3 – Монтаж прибора щитового крепления**

<span id="page-16-0"></span>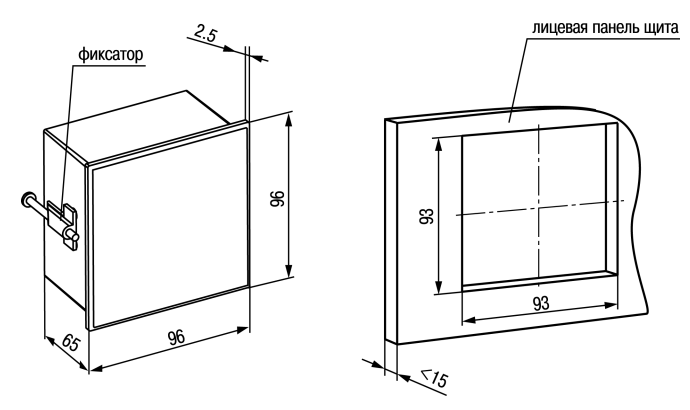

Рисунок 4.4 - Габаритные размеры корпуса Щ1

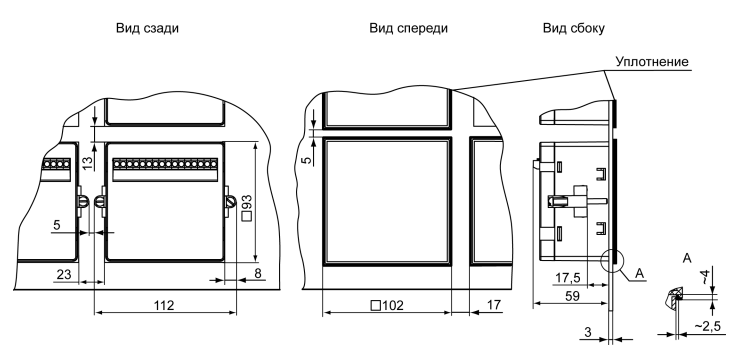

Рисунок 4.5 - Прибор в корпусе Щ1, установленный в щит толщиной 3 мм

### <span id="page-18-0"></span>**4.3 Установка прибора щитового крепления Щ2**

Для установки прибора следует:

- 1. Подготовить на щите управления место для установки прибора (см. *[рисунок](#page-19-0) 4.7*).
- 2. Установить прокладку на рамку прибора для обеспечения степени защиты IP54.
- 3. Вставить прибор в специально подготовленное отверстие на лицевой панели щита.
- 4. Вставить фиксаторы из комплекта поставки в отверстия на боковых стенках прибора.
- 5. С усилием завернуть винты М4 × 35 из комплекта поставки в отверстиях каждого фиксатора так, чтобы прибор был плотно прижат к лицевой панели щита.

Демонтаж прибора следует производить в обратном порядке.

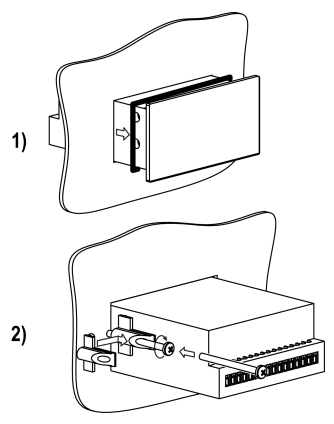

**Рисунок 4.6 – Монтаж прибора щитового крепления**

<span id="page-19-0"></span>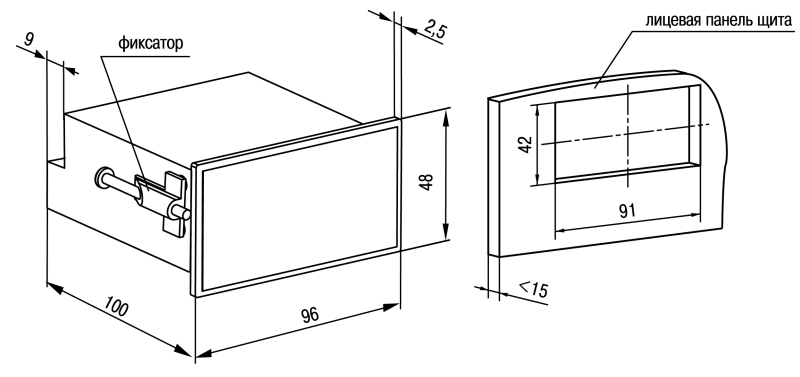

Рисунок 4.7 - Габаритные размеры корпуса Щ2

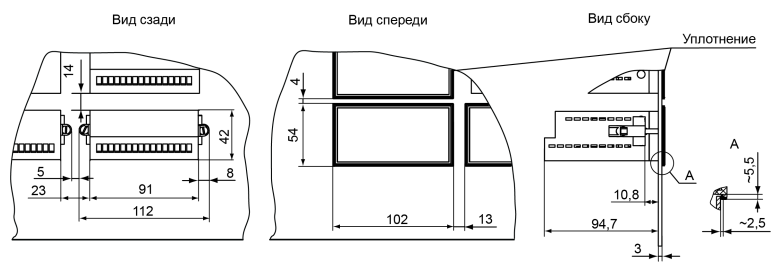

Рисунок 4.8 - Прибор в корпусе Щ2, установленный в щит толщиной 3 мм

### <span id="page-21-0"></span>**4.4 Установка прибора щитового крепления Щ11**

Для установки прибора следует:

- 1. Подготовить на щите управления место для установки прибора (см. *[рисунок](#page-22-0) 4.10*).
- 2. Установить прокладку на рамку прибора для обеспечения степени защиты IP54.
- 3. Вставить прибор в специально подготовленное отверстие на лицевой панели щита.
- 4. Вставить фиксаторы из комплекта поставки в отверстия на боковых стенках прибора.
- 5. С усилием завернуть винты М4 × 35 из комплекта поставки в отверстиях каждого фиксатора так, чтобы прибор был плотно прижат к лицевой панели щита.

Демонтаж прибора следует производить в обратном порядке.

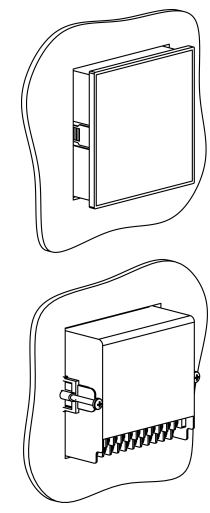

**Рисунок 4.9 – Монтаж прибора в корпусе Щ11**

<span id="page-22-0"></span>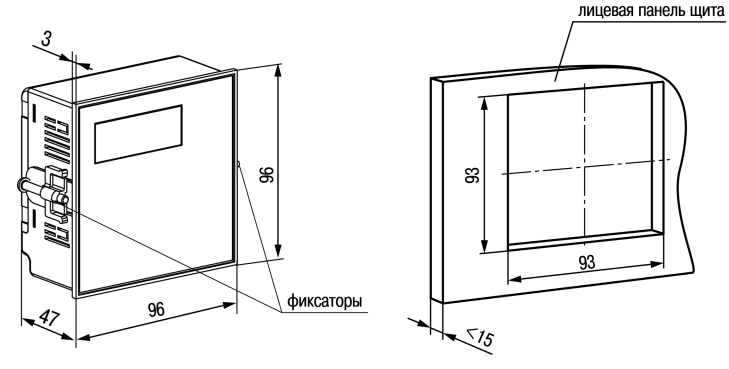

Рисунок 4.10 - Габаритные размеры корпуса Щ11

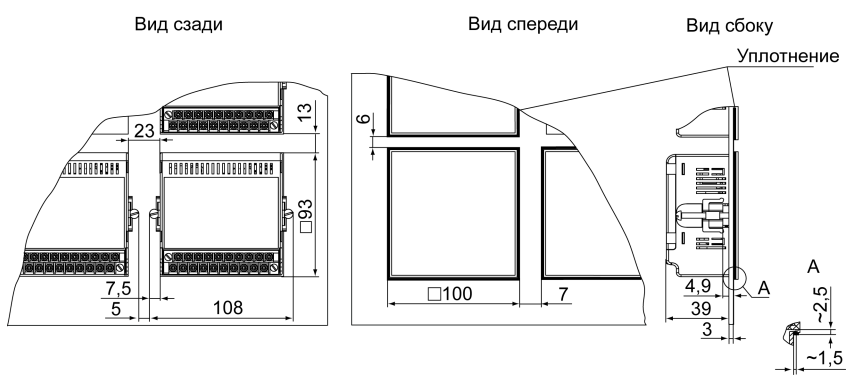

Рисунок 4.11 - Прибор в корпусе Щ11, установленный в щит толщиной 3 мм

### <span id="page-24-0"></span>**4.5 «Быстрая» замена прибора (корпус Щ11)**

Конструкция клеммника прибора, выполненного в корпусе Щ11, позволяет оперативно заменить прибор без демонтажа подключенных к нему внешних линий связи.

Для замены прибора следует:

- 1. Обесточить все линии связи, подходящие к прибору, в т. ч. линии питания.
- 2. Открутить два крепежных винта по краям клеммной колодки прибора.
- 3. Отделить съемную часть колодки от прибора вместе с подключенными внешними линиями связи с помощью отвертки или другого подходящего инструмента.
- 4. Вынуть прибор из щита, а на его место установить другой с предварительно удаленной разъемной частью клемм.
- 5. Подсоединить к установленному прибору снятую часть клемм с подключенными внешними линиями связи.
- 6. Закрутить крепежные винты клеммной колодки.

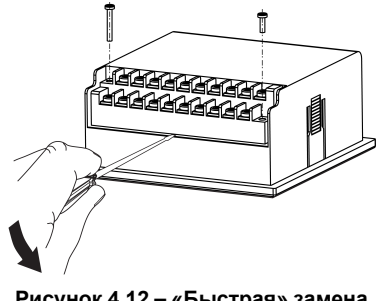

**Рисунок 4.12 – «Быстрая» замена прибора**

### <span id="page-25-0"></span>**4.6 Установка прибора DIN-реечного крепления Д**

Для установки прибора следует:

- 1. Подготовить место на DIN-рейке для установки прибора (см. *[рисунок](#page-26-2) 4.14*).
- 2. Установить прибор на DIN-рейку.
- 3. С усилием придавить прибор к DIN-рейке в направлении, показанном стрелкой, до фиксации защелки.

Для демонтажа прибора следует:

- 1. Отсоединить линии связи с внешними устройствами.
- 2. В проушину защелки вставить острие отвертки.
- 3. Защелку отжать, после чего отвести прибор от DIN-рейки.

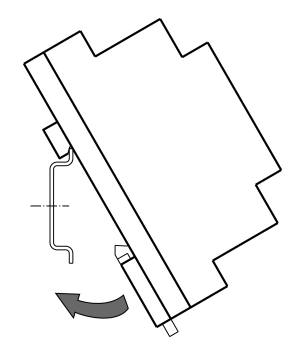

**Рисунок 4.13 – Монтаж прибора с креплением на DIN-рейку**

<span id="page-26-2"></span>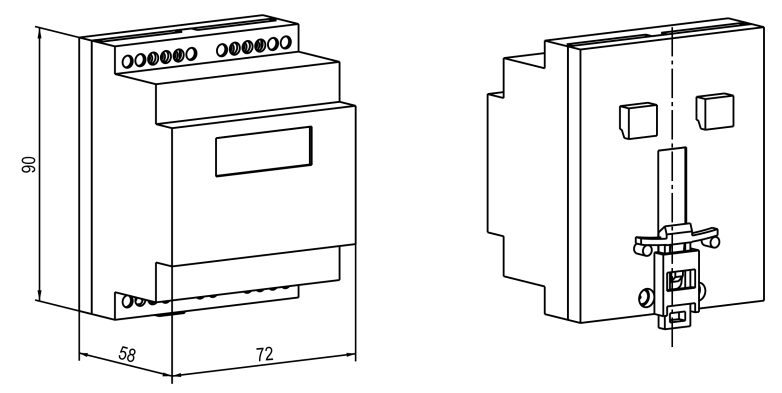

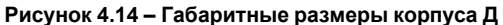

### <span id="page-26-0"></span>**5 Подключение**

### <span id="page-26-1"></span>**5.1 Рекомендации по подключению**

Для обеспечения надежности электрических соединений следует использовать медные многожильные кабели. Концы кабелей следует зачистить, потом залудить их или использовать кабельные наконечники.

Требования к сечениям жил кабелей указаны на рисунке ниже.

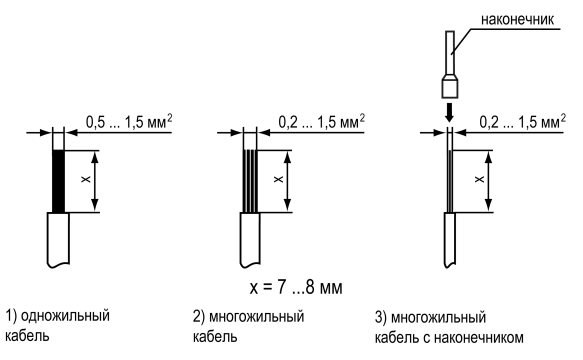

#### **Рисунок 5.1 – Требования к сечениям жил кабелей**

Общие требования к линиям соединений:

- во время монтажа кабелей следует выделить линии связи, соединяющие прибор с датчиком в самостоятельную трассу (или несколько трасс) и расположить ее (или их) отдельно от силовых кабелей, а также от кабелей, создающих высокочастотные и импульсные помехи;
- для защиты входов прибора от влияния промышленных электромагнитных помех линии связи прибора с датчиком следует экранировать. В качестве экранов могут быть использованы как специальные кабели с экранирующими оплетками, так и заземленные стальные трубы подходящего диаметра. Экраны кабелей с экранирующими оплетками следует подключить к контакту функционального заземления (FE) в щите управления;
- следует устанавливать фильтры сетевых помех в линиях питания прибора;

• следует устанавливать искрогасящие фильтры в линиях коммутации силового оборудования.

Монтируя систему, в которой работает прибор, следует учитывать правила организации эффективного заземления:

- все заземляющие линии следует прокладывать по схеме «звезда» с обеспечением хорошего контакта;
- все заземляющие цепи должны быть выполнены проводами наибольшего сечения;
- запрещается объединять клемму прибора с маркировкой «Общая» и заземляющие линии.

### <span id="page-28-0"></span>**5.2 Первое включение**

### **ОПАСНОСТЬ**

После распаковки прибора следует убедиться, что во время транспортировки прибор не был поврежден.

Если прибор находился длительное время при температуре ниже минус 20 ° С, то перед включением и началом работ необходимо выдержать его в помещении с температурой, соответствующей рабочему диапазону, в течение 30 минут.

Для подключения прибора следует выполнить действия:

1. Подключить прибор к ИП.

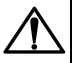

### **ВНИМАНИЕ**

Перед подачей питания на прибор следует проверить правильность подключения напряжения питания и его уровень.

2. Подключить линии связи «прибор – датчики» к первичным преобразователям и входам прибора.

- 3. Подать питание на прибор.
- 4. Выполнить настройку прибора.
- 5. Снять питание.

### <span id="page-29-0"></span>**5.3 Назначение контактов клеммника**

### **ПРЕДУПРЕЖДЕНИЕ**

На рисунках серым цветом отмечены неиспользуемые клеммы.

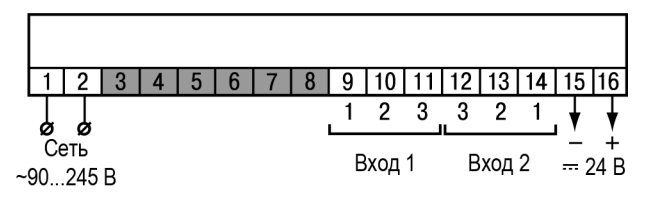

**Рисунок 5.2 – Назначение контактов клеммной колодки прибора в настенном Н и щитовом Щ1, Щ2 типах корпусов**

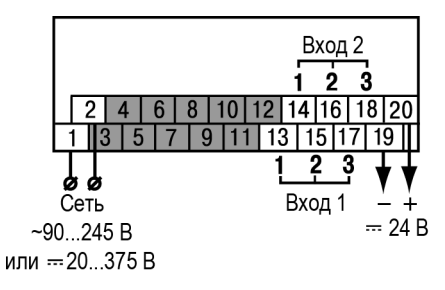

**Рисунок 5.3 – Назначение контактов клеммной колодки прибора в корпусе Щ11**

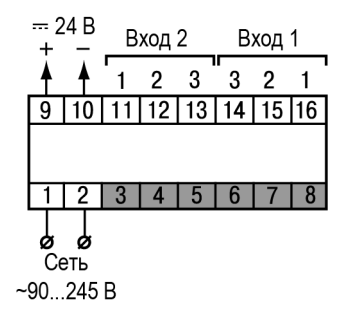

**Рисунок 5.4 – Назначение контактов клеммной колодки прибора в DIN-реечном Д корпусе**

### <span id="page-31-0"></span>**5.4 Подключение датчиков**

#### <span id="page-31-1"></span>**5.4.1 Общие сведения**

Входные измерительные устройства в приборе являются универсальными, т. е. к ним можно подключать любые первичные преобразователи (датчики) из перечисленных в *[таблице](#page-9-0) 2.2*. К входам прибора можно подключить одновременно два датчика разных типов в любых сочетаниях.

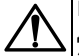

### **ВНИМАНИЕ**

Для защиты входных цепей прибора от возможного пробоя зарядами статического электричества, накопленного на линиях связи «прибор – датчик», перед подключением к клеммнику прибора их жилы следует на 1–2 секунды соединить с винтом функционального заземления (FE) щита.

Во время проверки исправности датчика и линии связи следует отключить прибор от сети питания. Для избежания выхода прибора из строя при «прозвонке» связей следует использовать измерительные устройства с напряжением питания не более 4,5 В. При более высоких напряжениях питания этих устройств отключение датчика от прибора обязательно.

Параметры линии соединения прибора с датчиком приведены в *[таблице](#page-31-2) 5.1*.

#### <span id="page-31-2"></span>**Таблица 5.1 – Параметры линии связи прибора с датчиками**

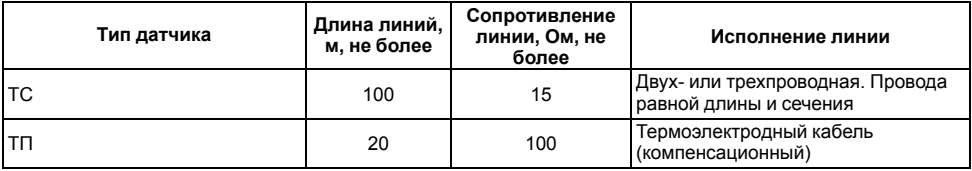

### **Продолжение таблицы 5.1**

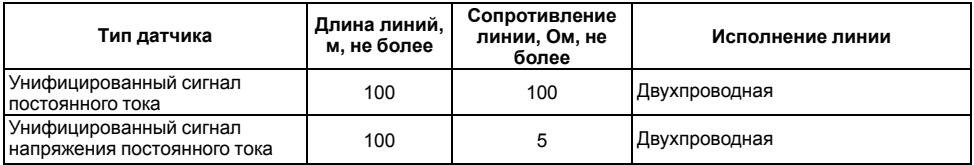

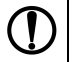

### **ПРЕДУПРЕЖДЕНИЕ**

На схемах подключения вместо номера входа (выхода) указан X (например, Х-1).

### <span id="page-32-0"></span>**5.4.2 Подключение ТС по трехпроводной схеме**

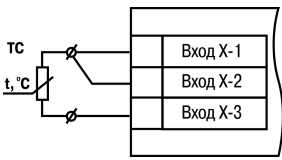

**Рисунок 5.5 – Трехпроводная схема подключения ТС**

В приборе используется трехпроводная схема подключения ТС.

Допускается соединение ТС с прибором по двухпроводной линии только с обязательным выполнением определенных условий (см. раздел ниже).

#### <span id="page-33-0"></span>**5.4.3 Подключение ТС по двухпроводной схеме**

Соединение ТС с прибором по двухпроводной схеме следует производить в случае невозможности использования трехпроводной схемы, например, при установке прибора на объектах, оборудованных ранее проложенными двухпроводными монтажными трассами.

Для компенсации паразитного сопротивления проводов следует выполнить действия:

- 1. Перед началом работы установить перемычки между контактами Вход Х-1 и Вход Х-2 клеммника прибора, а двухпроводную линию подключить к контактам Вход Х-2 и Вход Х-3.
- 2. Подключить к противоположным от прибора концам линии связи «ТС-прибор» вместо ТС магазин сопротивлений с классом точности не более 0,05 (например, Р4831).

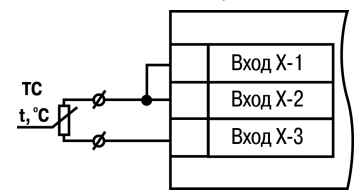

**Рисунок 5.6 – Двухпроводная схема подключения ТС**

- 3. Установить на магазине сопротивлений значение, равное сопротивлению ТС при температуре 0 °С (в зависимости от типа датчика).
- 4. Подать на прибор питание.
- 5. Через 15 20 секунд по показаниям цифрового индикатора определить величину отклонения температуры от 0 °С по каждому каналу измерения.
- 6. Ввести в память прибора значение коррекции **сдвиг характеристики** для каждого канала ( *b1-1* и *b2-1*), равное по величине показаниям прибора и взятое с противоположным знаком.
- 7. Проверить правильность задания коррекции. Для этого выйти из настройки и убедиться, что на цифровом индикаторе отображается значение 0,0 ± 0,2 °С.

8. Отключить питание прибора, отсоединить линию связи от магазина сопротивлений и подключить ее к ТС.

### <span id="page-34-0"></span>**5.4.4 Подключение ТП**

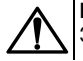

### **ВНИМАНИЕ**

Запрещается использовать ТП с неизолированным рабочим спаем.

В приборе предусмотрена схема автоматической компенсации температуры свободных концов ТП. Датчик температуры «холодного спая» установлен рядом с клеммником прибора.

Прибор имеет функцию «внешней» компенсации «холодного спая» ТП. Для настройки функции необходимо задействовать два входа прибора (далее «вход измерения» и «вход компенсации») и выполнить действия:

- 1. К входу измерения подключить ТП.
- 2. К входу компенсации подключить датчик, который будет измерять температуру в месте «холодного спая». Тип внешнего датчика может быть любым из поддерживаемых прибором.

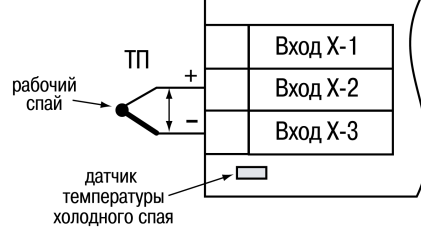

#### **Рисунок 5.7 – Схема подключения термопары**

- 3. Для входа измерения в параметре (*b1-0* или *b2-0*) указать код типа подключенной ТП.
- 4. Для входа компенсации в параметре (*b2-0* или *b1-0*) указать код типа подключенного внешнего датчика.

5. Для входа измерения в параметре (*b <sup>[</sup>-Чили b2-Ч*) указать номер входа компенсации. По умолчанию установлен код **0** - компенсация по встроенному датчику. Параметр (*b1-4* или *b2-4*) отображается только при настроенном типе датчика ТП на входе измерения.

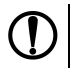

### **ПРЕДУПРЕЖДЕНИЕ**

Для отключения компенсации «холодного спая» необходимо ввести код **100** (см. *[раздел](#page-43-1) 7.1*). Компенсация «холодного спая» будет вновь включена только при изменении кода датчика или новом включении прибора.

#### <span id="page-35-0"></span>**5.4.5 Подключение аналоговых датчиков**

Подключать датчики с выходным сигналом в виде постоянного напряжения (от минус 50,0 до 50,0 мВ или от 0 до 1,0 В) можно непосредственно к входным контактам прибора.

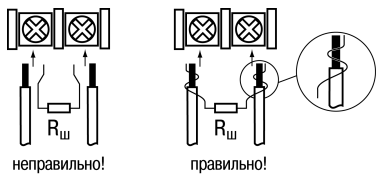

### **Рисунок 5.8 – Подключение шунтирующего резистора**

Подключение датчиков с выходом в виде тока (0...5,0 мА, 0...20,0 мА или 4,0…20,0 мА) следует выполнять только после установки шунтирующего резистора сопротивлением 49,9 Ом (допуск не более 0,1 %), подключение которого необходимо производить в соответствии с *[рисунком](#page-36-0) 5.10*. Вывод резистора следует заводить с той же стороны винтовой клеммы, что и провод от датчика.
При использовании провода сечением более 0,35 мм конец провода и вывод резистора необходимо скрутить или спаять.

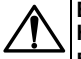

### **ВНИМАНИЕ**

**Невыполнение этого требования может привести к пропаданию контакта между выводом резистора и клеммы, что повлечет повреждение входа прибора!**

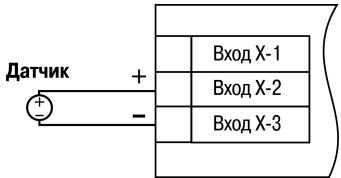

**Рисунок 5.9 – Схема подключения активного датчика с выходом в виде напряжения от -50 до 50 мВ или от 0 до 1 В Рисунок 5.10 – Схема подключения пассивного датчика с токовым выходом от 0 до 5 мА или от 0 (4) до 20 мА Rш=49,9 ± 0,025 Ом**

Латчик

 $\overline{\mathbf{R}_{\mathbf{w}}}$ 

Вход Х-1

Вход Х-2

Вход Х-З

Схема подключения пассивного датчика с питанием от прибора приведена на *[рисунке](#page-37-0) 5.11*.

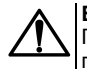

#### **ВНИМАНИЕ**

При коротком замыкании контактов «+» и «-» встроенного источника питания прибор перезагружается.

37

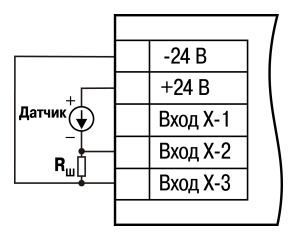

<span id="page-37-0"></span>**Рисунок 5.11 – Схема подключения пассивного датчика с питанием от прибора**

# **ПРЕДУПРЕЖДЕНИЕ**

Максимальный выходной ток встроенного источника питания (для модификаций с переменным напряжением питания 90 ... 245 В) 80 мА. Максимальный выходной ток встроенного источника питания (для модификаций с постоянным напряжением питания 20...375 В) 50 мА.

# **6 Эксплуатация**

# **6.1 Принцип работы**

Функциональная схема прибора приведена на *[рисунке](#page-38-0) 6.1*.

<span id="page-38-0"></span>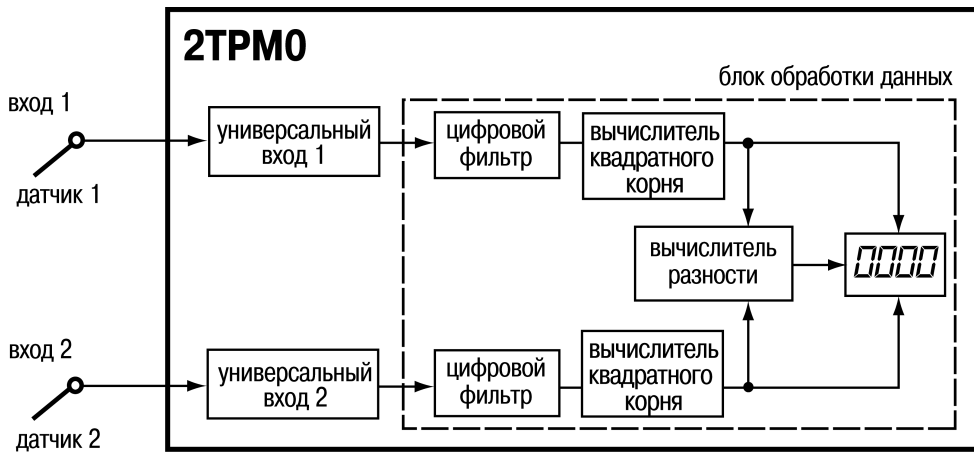

**Рисунок 6.1 – Функциональная схема прибора**

При обработке измеренного значения выполняются следующие функции:

- цифровая фильтрация измерений (для ослабления влияния внешних импульсных помех на эксплуатационные характеристики прибора);
- коррекция измерительной характеристики датчиков (для устранения начальной погрешности преобразования входных сигналов и погрешностей, вносимых соединительными проводами);

• вычисление квадратного корня с учетом настроек масштабирования. Выполняется для работы с унифицированными датчиками, сигнал которых пропорционален квадрату измеряемой величины (например, датчики расхода жидкости или газа).

Каждое измеренное значение или разность между ними может выводиться на ЦИ.

## **6.2 Управление и индикация**

На лицевой панели прибора расположены элементы индикации и управления (см. *[рисунок](#page-40-0) 6.2*):

- четырехразрядный семисегментный ЦИ;
- три светодиода;
- три кнопки.

<span id="page-40-0"></span>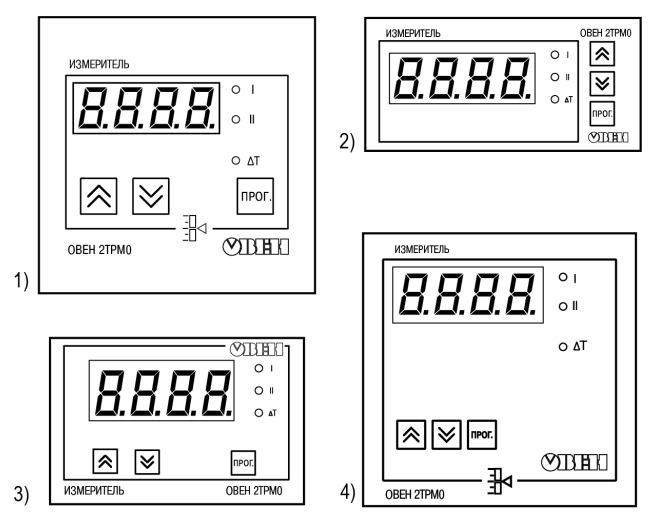

Рисунок 6.2 – Лицевая панель прибора для корпусов: 1) настенного Н и щитового<br>крепления Щ1; 2) щитового Щ2; 3) DIN-реечного Д; 4) щитового Щ11

### **Таблица 6.1 – Назначение цифрового индикатора**

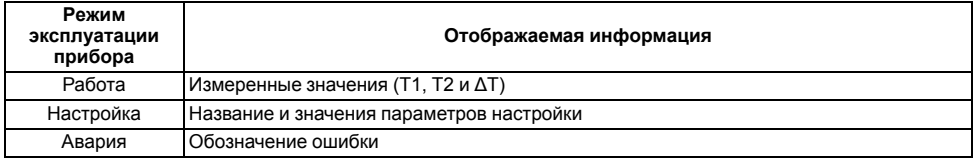

### **Таблица 6.2 – Назначение светодиодов**

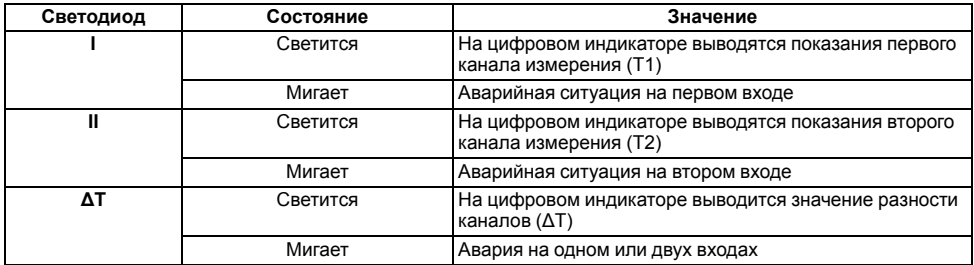

#### **Таблица 6.3 – Назначение кнопок**

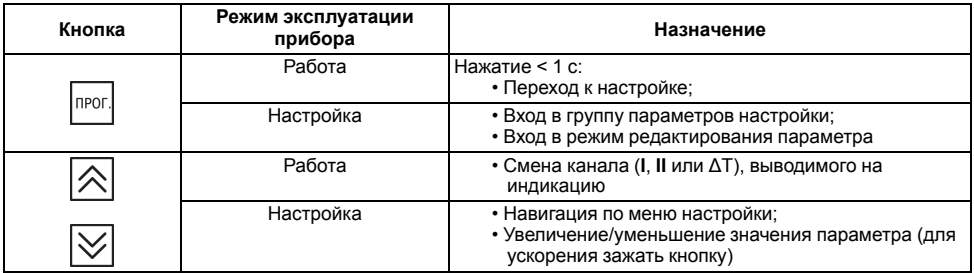

# **6.3 Включение и работа**

Во время работы прибор проверяет исправность подключенных датчиков. Аварийными ситуациями по входу считаются следующие:

- выход из строя датчика (обрыв или короткое замыкание ТС, обрыв ТП или унифицированного датчика);
- выход измеряемой величины за диапазон измерения (см. *[таблицу](#page-7-0) 2.1* )

При возникновении аварии по входу прибор переходит в следующее состояние:

- мигает светодиод канала, на котором обнаружена авария;
- на цифровой индикатор выводится сообщение аварийной ситуации (см. Приложение *Возможные [неисправности](#page-69-0) и способы их устранения* ).

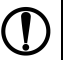

## **ПРЕДУПРЕЖДЕНИЕ**

Прибор индицирует:

- температуру «холодного спая» в случае короткого замыкания ТП;
- значение нижнего предела диапазона в случае короткого замыкания датчиков 0...1 В, замыкания шунта 0...5 мА, 0...20 мА или обрыва датчиков 0...5 мА, 0...20 мА;
- значение середины диапазона в случае короткого замыкания датчика –50... +50 мВ.

# **7 Настройка**

# **7.1 Последовательность настройки**

Настройка предназначена для задания и записи в энергонезависимую память прибора требуемых при эксплуатации настраиваемых параметров (тип датчика, режимы индикации и др.).

лрогля к параметрам настройки следует нажать кнопку

Если в течение 20 секунд при настройке не производится операций с кнопками, прибор автоматически возвращается к работе. Последовательность процедуры настройки прибора приведена на рисунках ниже.

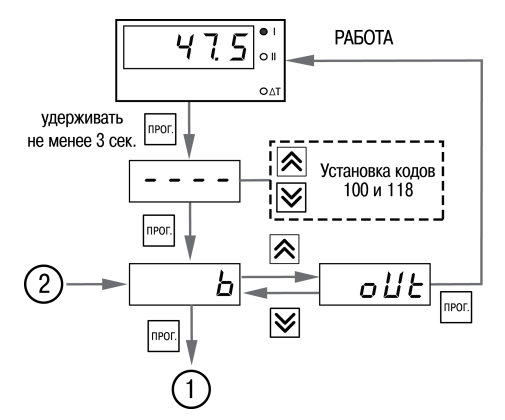

**Рисунок 7.1 – Последовательность работы с прибором при задании параметров**

## **ВНИМАНИЕ**

**118** – Код сброса настраиваемых параметров до заводских установок.

**100** – Код отключения компенсации «холодного спая».

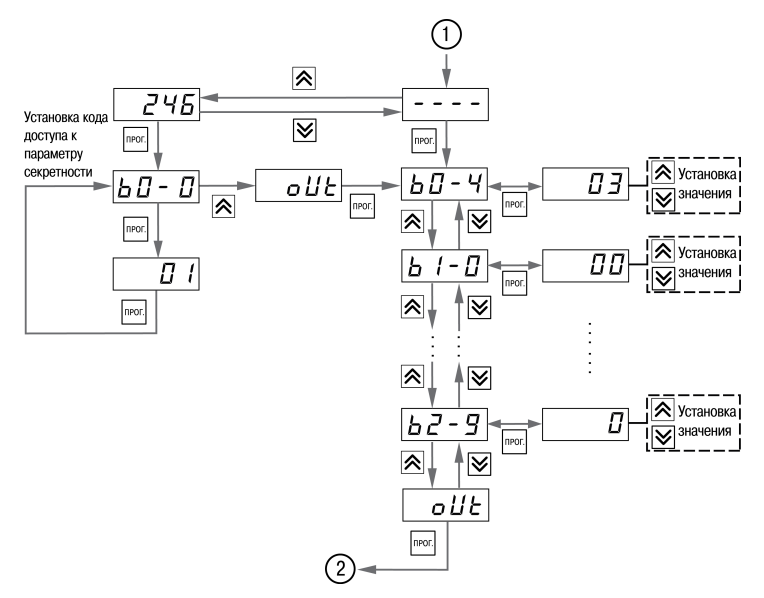

**Рисунок 7.2 – Последовательность работы с прибором при задании параметров (для группы параметров b)**

#### **ПРЕДУПРЕЖДЕНИЕ** Перечень настраиваемых параметров приведен в Приложении *[Настраиваемые](#page-62-0) параметры* .

Для защиты настраиваемых параметров от несанкционированного изменения в приборе используется параметр секретности *b0-0*, в котором устанавливается запрет на изменение параметров. При установленном запрете разрешается только просмотр ранее заданных значений параметров.

## **7.2 Настройка режима индикации**

Режим индикации задается при установке соответствующего значения в параметре *b0-4*. Вывод текущих значений измеряемых величин на цифровой индикатор осуществляется в одном из следующих режимов:

- **00** на индикацию выводится показание только первого канала измерения. Режим применяется в случае использования прибора в качестве трехпозиционного регулятора, работающего от одного датчика, а также при использовании прибора как одноканального измерителя-регулятора. Опрос второго датчика при этом не происходит.
- **01** на индикацию поочередно выводятся показания первого и второго каналов измерения.

Смена каналов осуществляется нажатием кнопок L

• **02** – на индикацию поочередно выводятся показания первого и второго каналов. Смена каналов осуществляется автоматически каждые 6 секунд.

• **03** – на индикацию поочередно выводятся разность показаний входов ΔТ, показания первого

. Используется при работе с разностью входных сигналов.

• **04** – на индикацию поочередно выводятся разность показаний входов ΔТ, показания первого канала, показания второго канала. Смена каналов осуществляется автоматически каждые 6 секунд. Используется при работе с разностью входных сигналов.

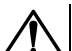

## **ВНИМАНИЕ**

Если вычисленная разность ΔТ выходит за пределы индикации, на индикатор будет выведено соответствующее сообщение об ошибке. Для корректного отображения вычисленной разности необходимо, чтобы порядки измеряемых величин совпадали ( *b1-7* = *b2-7*).

# **7.3 Настройка цифровой фильтрации измерений**

Для дополнительной защиты от электромагнитных помех в приборе предусмотрен программный цифровой фильтр низких частот. Цифровая фильтрация осуществляется независимо для каждого входа и проводится в два этапа.

**На первом этапе фильтрации** из текущих измерений входных параметров отфильтровываются значения, имеющие явно выраженные «провалы» или «выбросы». Для этого прибор вычисляет разность между результатами измерений входной величины, выполненных в двух последних циклах опроса, и сравнивает ее с заданным значением, называемым **полосой фильтра**. Если вычисленная разность превышает заданный предел, то производится повторное измерение, полученный результат отбрасывается, а значение полосы фильтра удваивается. В случае подтверждения нового значения фильтр перестраивается (т.е. полоса фильтра уменьшается до исходной) на новое стабильное состояние измеряемой величины. Такой алгоритм позволяет защитить прибор от воздействия единичных импульсных и коммутационных помех, возникающих на производстве при работе силового оборудования.

**На втором этапе фильтрации** осуществляется сглаживание (демпфирование) сигнала с целью устранения шумовых составляющих. Основной характеристикой сглаживающего фильтра является «постоянная времени фильтра» – интервал, в течение которого изменение выходного сигнала фильтра достигает значения **0,63** от изменения входного сигнала.

Временные диаграммы работы цифровых фильтров представлены на *[рисунке](#page-49-0) 7.3*.

**Полоса фильтра** задается в единицах измеряемой величины параметрами *b1-8* и *b2-8* для первого и второго каналов соответственно. Уменьшение полосы фильтра улучшает помехозащищенность канала измерения, но приводит к замедлению реакции прибора на быстрое изменение входной величины. Поэтому при низком уровне помех или при работе с быстро меняющимися процессами рекомендуется увеличить значение полосы фильтра или отключить действие этого параметра. При работе в условиях сильных помех для устранения их влияния на работу прибора необходимо уменьшить значение полосы фильтра.

Для отключения фильтра следует установить нулевое значение параметра *b1-8* (*b2-8*). Постоянная времени фильтра задается в секундах параметром *b1-9* и *b2-9* для каждого входа. Увеличение значения постоянной времени фильтра улучшает помехозащищенность канала измерения, но одновременно увеличивает его инерционность, т. е. реакция прибора на быстрые изменения входной величины замедляется. Для отключения фильтра следует установить нулевое значение параметра *b1-9* (*b2-9*).

<span id="page-49-0"></span>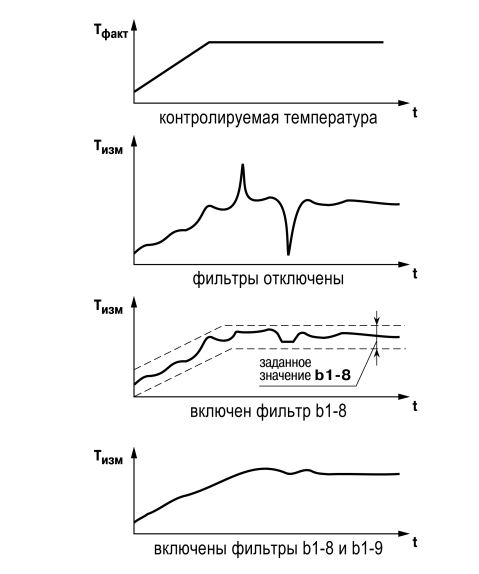

**Рисунок 7.3 – Временные диаграммы работы цифровых фильтров**

## **7.4 Коррекция измерительной характеристики датчиков**

Измеренное прибором значение следует откорректировать для устранения начальной погрешности преобразования входных сигналов и погрешностей, вносимых соединительными проводами. В приборе есть два типа коррекции, позволяющие осуществлять сдвиг или наклон характеристики на заданную величину.

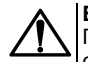

### **ВНИМАНИЕ**

При подключении ТС по двухпроводной схеме следует выполнять коррекцию **сдвиг характеристики** в обязательном порядке. Определение значения параметра **сдвиг характеристики** производится по методике, приведенной в *[разделе](#page-33-0) 5.4.3*.

Сдвиг характеристики применяется:

- для компенсации погрешностей, вносимых сопротивлением подводящих проводов при использовании двухпроводной схемы подключения ТС;
- $\cdot$  при отклонении у ТС значения  $\mathsf{R}_0$ .

Такая коррекция осуществляется путем прибавления к измеренной величине значения δ. Значение δ задается параметрами *b1-1* и *b2-1* для первого и второго каналов измерения соответственно.

<span id="page-50-0"></span>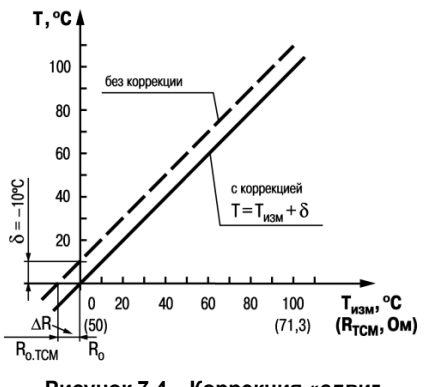

**Рисунок 7.4 – Коррекция «сдвиг характеристики»**

Пример сдвига характеристики для датчика ТСМ (Си50) графически представлен на рисунке 7.4.

Изменение наклона характеристики осуществляется путем умножения измеренной (и скорректированной необходима) «сдвигом», если эта коррекция величины на полравочный коэффициент В значение которого задается параметрами  $b$   $b$   $c$  и  $b$   $c$   $c$  для первого и **BTODOFO** каналов измерения Пример COOTRATCTRAHHO изменения наклона измерительной характеристики графически представлен на рисунке 7.5. Данный вид коррекции используется. как правило. для компенсации погрешностей самих датчиков (например. при **ОТКПОНАНИИ**  $\mathsf{v}$ термометров сопротивления стандартного значения) параметра α  $\Omega$ или погрешностей. СВЯЗАННЫХ разбросом C сопротивлений ШУНТИРУЮЩИХ резисторов (при работе с преобразователями, выходным сигналом которых является ток)

<span id="page-51-0"></span>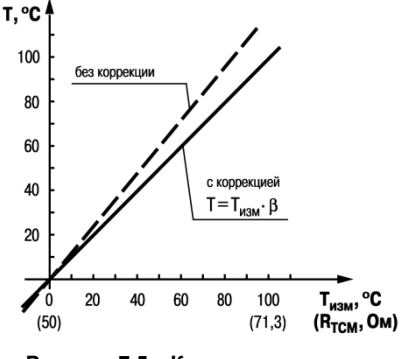

#### Рисунок 7.5 - Коррекция «наклон характеристики»

Значение поправочного коэффициента В задается в безразмерных единицах в диапазоне от 0.900 до 1.100 и перед установкой определяется по формуле:

$$
\beta = \frac{\Pi_{\text{dpart}}}{\Pi_{\text{H3M}}} \tag{7.1}
$$

гле

П<sub>факт</sub> – фактическое значение контролируемой входной величины;

Пизм - измеренное прибором значение той же величины.

Определить необходимость введения поправочного коэффициента можно, измерив максимальное или близкое к нему значение параметра, где отклонение наклона измерительной характеристики наиболее заметно.

### **7.5 Настройка вычисления квадратного корня**

Данная функция предназначена для датчиков с выходным сигналом, пропорциональным квадрату измеряемого сигнала.

Для включения/выключения вычислителя необходимо установить соответствующие значения параметров *b1-3* и *b2-3*. Вычисление квадратного корня T с учетом настроек масштабирования происходит по следующей формуле:

$$
T = \Pi_{\rm H} + \sqrt{I_x} \left( \Pi_{\rm B} - \Pi_{\rm H} \right) \tag{7.2}
$$

где

Пн – заданное нижнее значение границы диапазона измерения (*b1-5*, *b2-5*);

Пв – заданное верхнее значение границы диапазона измерения (*b1-6*, *b2-6*);

Iх – значение сигнала с датчика в относительных единицах от **0,000** до **1,000**.

# **8 Техническое обслуживание**

# **8.1 Общие указания**

При выполнении работ по техническому обслуживанию прибора следует соблюдать требования безопасности, изложенные в *[разделе](#page-12-0) 3*.

Техническое обслуживание прибора проводится не реже одного раза в 6 месяцев и включает следующие процедуры:

- проверка крепления прибора;
- проверка винтовых соединений;
- удаление пыли и грязи с клеммника прибора.

Прибор подлежит добровольной первичной и периодической поверке или калибровке в государственных метрологических центрах в соответствии с нормативными документами Украины.

# **8.2 Юстировка**

#### **8.2.1 Общие сведения**

Юстировка прибора заключается в проведении ряда технологических операций, обеспечивающих восстановление его метрологических характеристик в случае изменения их после длительной эксплуатации прибора.

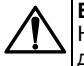

## **ВНИМАНИЕ**

Необходимость проведения юстировки определяется по результатам поверки прибора и должна производиться только квалифицированными специалистами метрологических служб, осуществляющих эту поверку.

Юстировка выполняется при помощи образцовых источников сигналов, имитирующих работу датчиков и подключаемых вместо них к контактам «Вход 1» прибора. Во время юстировки прибор вычисляет соотношения между поступившими входными сигналами и сигналами соответствующих опорных точек схемы. Вычисленные соотношения (коэффициенты юстировки) записываются в энергонезависимую память и используются как базовые при выполнении всех дальнейших расчетов. Результаты, полученные при юстировке входа 1, автоматически распространяются на все входы прибора.

# **ПРЕДУПРЕЖДЕНИЕ**

Если вычисленное значение коэффициента выходит за границы, установленные для него при разработке прибора, на индикатор выводится сообщение *Err*. При появлении такого сообщения следует внимательно проверить соответствие подключенного к входу источника сигнала заданному типу первичного преобразователя, правильность схемы подключения, а также значение заданного для юстировки сигнала. После устранения выявленных замечаний операцию юстировки следует повторить.

Юстировка проводится индивидуально для следующих групп первичных преобразователей:

- термометры сопротивления;
- термопары и активные датчиков с выходным сигналом тока или напряжения.

Коэффициенты, полученные после юстировки одного (любого) первичного преобразователя из выбранной группы, автоматически распространяются на все остальные преобразователи этой группы.

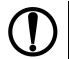

#### **ПРЕДУПРЕЖДЕНИЕ**

Перед юстировкой приборов проверить заданные значения коррекции "сдвига" и "наклона" (параметры *b1-1*, *b2-1* и *b1-2*, *b2-2*) и установить их, если необходимо, равными **0,0** и **1,000** соответственно. Перевести прибор в РАБОТУ.

## **8.2.2 Юстировка при работе с ТС**

Юстировка заключается в измерении эталонного значения. Для юстировки следует:

- 1. Подключить к прибору магазин сопротивлений типа Р4831 или подобный ему с классом точности не ниже 0,05 по трехпроводной линии (*[рисунок](#page-55-0) 8.1*). Сопротивления проводов в линии должны быть равны друг другу и каждое не должно превышать величины 15 Ом.
- 2. Установить на магазине сопротивлений значение 500,00 Ом.
- 3. Подать питание на прибор. Не менее чем через 15…20 секунд произвести юстировку прибора, для чего выполнить действия в последовательности, указанной на *[рисунке](#page-56-0) 8.2*.

<span id="page-55-0"></span>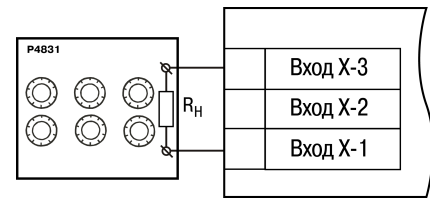

**Рисунок 8.1 – Подключение магазина сопротивлений**

4. Войти в режим задания кода юстировки путем нажатия и удержания не менее 3 секунд

**<u>RPO</u>** кнопки .

**Іпрог** 5. Задать кнопками  $\lfloor \text{N} \rfloor$ и  $\lfloor \text{V} \rfloor$ значение кода юстировки — 104. Нажать кнопку

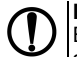

# **ПРЕДУПРЕЖДЕНИЕ**

Если набран неправильный код или прибор измерил неверное юстировочное значение, в результате юстировки на индикаторе высветится *Err*.

Результатом правильно выполненной юстировки служит индикация прибором измеренной величины *500.0*.

6. Снять напряжение питания с приборов и отсоединить Р4831.

<span id="page-56-0"></span>Юстировочная величина может выходить за диапазон измерения ранее настроенного датчика (параметр *b1-0*), в этом случае после выхода из режима юстировки на индикаторе высветится *HHHH*.

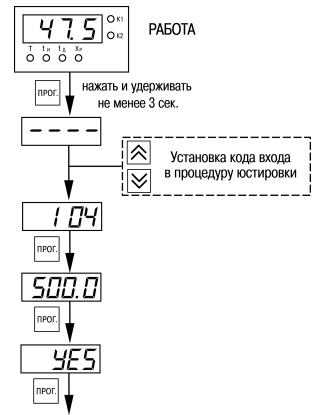

**Рисунок 8.2 – Последовательность работы при юстировке**

### **8.2.3 Юстировка при работе с ТП и аналоговыми датчиками**

Юстировка заключается в измерении эталонного значения. Для юстировки следует:

- 1. Подключить к прибору источник постоянного напряжения классом точности не ниже 0,05 (например, прибор для поверки вольтметров В1-12), соблюдая полярность (*[рисунок](#page-57-0) 8.3*).
- 2. Установить на В1-12 выходной сигнал равным 64,00 мВ.
- 3. Подать питание на прибор. Не менее чем через 15…20 секунд произвести юстировку прибора, выполнив действия в последовательности, указанной на *[рисунке](#page-58-0) 8.4*.

<span id="page-57-0"></span>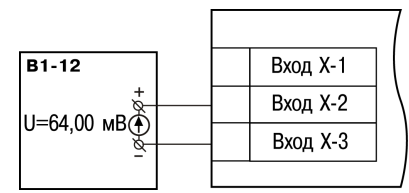

**Рисунок 8.3 – Подключение источника постоянного напряжения**

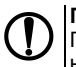

## **ПРЕДУПРЕЖДЕНИЕ**

При выполнении юстировки выходное напряжение В1-12 должно оставаться неизменным.

4. Войти в режим задания кода юстировки путем нажатия и удержания не менее 3 секунд

Inpor кнопки

- прог 5. Задать кнопками  $\sum u \sum$  значение кода юстировки – **103**. Нажать кнопку L Результатом правильно выполненной юстировки служит индикация прибором измеренной величины *64.00*.
- 6. Снять напряжение питания с приборов и отсоединить В1-12.

<span id="page-58-0"></span>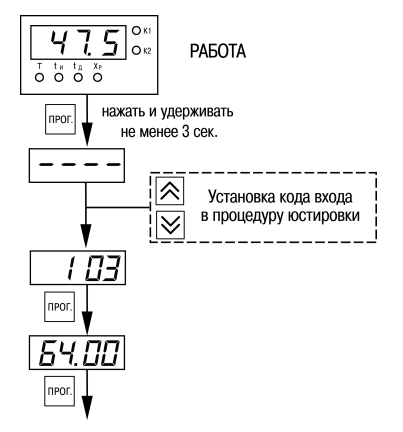

**Рисунок 8.4 – Последовательность работы при юстировке**

# **9 Маркировка**

На корпус прибора нанесены:

- товарный знак предприятия-изготовителя;
- условное обозначение прибора;
- знак соответствия техническим регламентам;
- класс электробезопасности по ДСТУ EN 61140;
- степень защиты по ДСТУ EN 60529;
- род питающего тока, номинальное напряжение или диапазон напряжений питания;
- номинальная потребляемая мощность;
- заводской номер и год выпуска (штрихкод);
- схема подключения.

На потребительскую тару нанесены:

- товарный знак и адрес предприятия-изготовителя;
- наименование и (или) условное обозначение исполнения прибора;
- заводской номер прибора (штрихкод);
- дата упаковки.

# **10 Упаковка**

Упаковка прибора производится в соответствии с ДСТУ 8281 в индивидуальную потребительскую тару, выполненную из гофрированного картона. Перед помещением в индивидуальную потребительскую тару каждый прибор должен упаковываться в пакет из полиэтиленовой пленки.

Упаковка прибора должна соответствовать документации предприятия-изготовителя и обеспечивать сохранность прибора при хранении и транспортировании.

Допускается использование другого вида упаковки по согласованию с Заказчиком.

# **11 Транспортирование и хранение**

Прибор должен транспортироваться в закрытом транспорте любого вида. В транспортных средствах тара должна крепиться согласно правилам, действующим на соответствующих видах транспорта.

Транспортирование приборов должно осуществляться при температуре окружающего воздуха от минус 25 до плюс 55 °С с соблюдением мер защиты от ударов и вибраций.

Прибор следует перевозить в транспортной таре поштучно или в контейнерах.

Приборы должны храниться в таре изготовителя при температуре окружающего воздуха от 5 до 40 ° С в отапливаемых хранилищах. В воздухе не должны присутствовать агрессивные примеси.

Прибор следует хранить на стеллажах.

# **12 Комплектность**

#### **Таблица 12.1 – Комплектность**

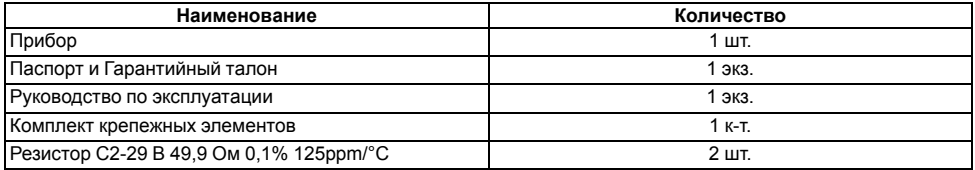

## **ПРЕДУПРЕЖДЕНИЕ**

Изготовитель оставляет за собой право внесения дополнений в комплектность прибора.

# <span id="page-62-0"></span>**Приложение А. Настраиваемые параметры**

## **Таблица А.1 – Перечень настраиваемых параметров**

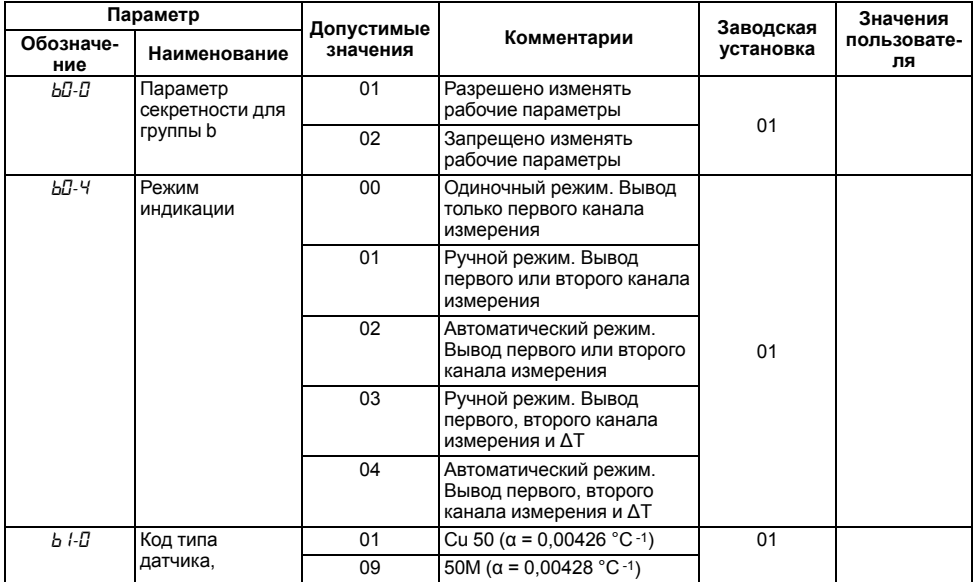

**Продолжение таблицы А.1**

| Параметр         |                                 |                        |                                           | Заводская | Значения          |
|------------------|---------------------------------|------------------------|-------------------------------------------|-----------|-------------------|
| Обозначе-<br>ние | Наименование                    | Допустимые<br>значения | Комментарии                               | установка | пользовате-<br>ля |
|                  | работающего на<br>первом канале | 07                     | Pt 50 ( $\alpha$ = 0,00385 °C -1)         |           |                   |
|                  |                                 | 08                     | 50 $\pi$ ( $\alpha$ = 0,00391 °C -1)      |           |                   |
|                  |                                 | 00                     | Cu 100 (α = 0,00426 °C -1)                |           |                   |
|                  |                                 | 14                     | 100M ( $\alpha$ = 0,00428 °C -1)          |           |                   |
|                  |                                 | 02                     | Pt 100 ( $\alpha$ = 0,00385 °C -1)        |           |                   |
|                  |                                 | 03                     | 100Π ( $\alpha$ = 0,00391 °C -1)          |           |                   |
|                  |                                 | 29                     | 100H (α = 0,00617 °C -1)                  |           |                   |
|                  |                                 | 30                     | Cu 500 ( $\alpha$ = 0,00426 °C -1)        |           |                   |
|                  |                                 | 31                     | 500M ( $\alpha$ = 0,00428 °C -1)          |           |                   |
|                  |                                 | 32                     | Pt 500 ( $\alpha$ = 0,00385 °C -1)        |           |                   |
|                  |                                 | 33                     | 500 $(\alpha = 0.00391 \degree C^{-1})$   |           |                   |
|                  |                                 | 34                     | 500H ( $\alpha$ = 0,00617 °C -1)          |           |                   |
|                  |                                 | 35                     | Cu 1000 (α = 0,00426 °C -1)               |           |                   |
|                  |                                 | 36                     | 1000M ( $\alpha$ = 0,00428 °C -1)         |           |                   |
|                  |                                 | 37                     | Pt 1000 ( $\alpha$ = 0,00385 °C -1)       |           |                   |
|                  |                                 | 38                     | 1000Π ( $\alpha$ = 0,00391 °C -1)         |           |                   |
|                  |                                 | 39                     | 1000H ( $\alpha$ = 0,00617 °C -1)         |           |                   |
|                  |                                 | 15                     | $R_0$ = 53 Ом и W <sub>100</sub> = 1,4260 |           |                   |
|                  |                                 | 04                     | TXK(L)                                    |           |                   |

**Продолжение таблицы А.1**

| Параметр         |                                                           |                        |                                       | Заводская | Значения          |
|------------------|-----------------------------------------------------------|------------------------|---------------------------------------|-----------|-------------------|
| Обозначе-<br>ние | Наименование                                              | Допустимые<br>значения | Комментарии                           | установка | пользовате-<br>ля |
|                  |                                                           | 20                     | TXKK (J)                              |           |                   |
|                  |                                                           | 19                     | THH (N)                               |           |                   |
|                  |                                                           | 05                     | TXA (K)                               |           |                   |
|                  |                                                           | 17                     | $T\Pi(T(S))$                          |           |                   |
|                  |                                                           | 18                     | $T\Pi\Pi(R)$                          |           |                   |
|                  |                                                           | 16                     | $T\Pi P(B)$                           |           |                   |
|                  |                                                           | 21                     | TBP(A)                                |           |                   |
|                  |                                                           | 22                     | TBP (A-2)                             |           |                   |
|                  |                                                           | 23                     | TBP (A-3)                             |           |                   |
|                  |                                                           | 24                     | TMK (T)                               |           |                   |
|                  |                                                           | 12 <sup>2</sup>        | Ток 05 мА                             |           |                   |
|                  |                                                           | 11                     | Ток 020 мА                            |           |                   |
|                  |                                                           | 10                     | Ток 420 мА                            |           |                   |
|                  |                                                           | 06                     | Напряжение -5050 мВ                   |           |                   |
|                  |                                                           | 13                     | Напряжение 01 В                       |           |                   |
|                  |                                                           | <b>oFF</b>             | Выключен                              |           |                   |
| $b + l$          | Коррекция сдвиг<br>характеристики<br>для первого<br>входа | $-50.050.0$            | Суммируется с<br>измеренным значением | 0,0       |                   |

### Продолжение таблицы А.1

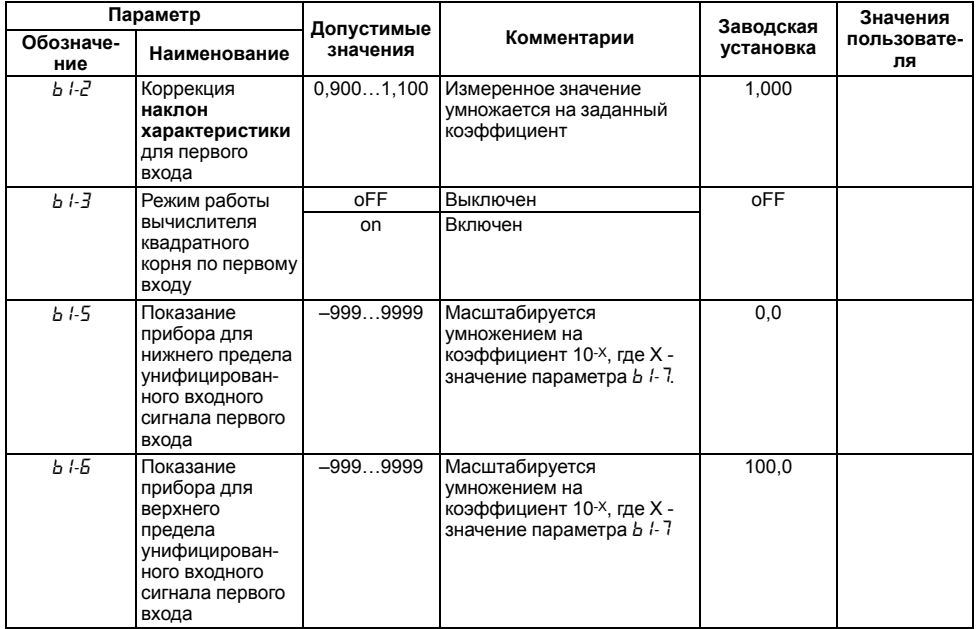

### Продолжение таблицы А.1

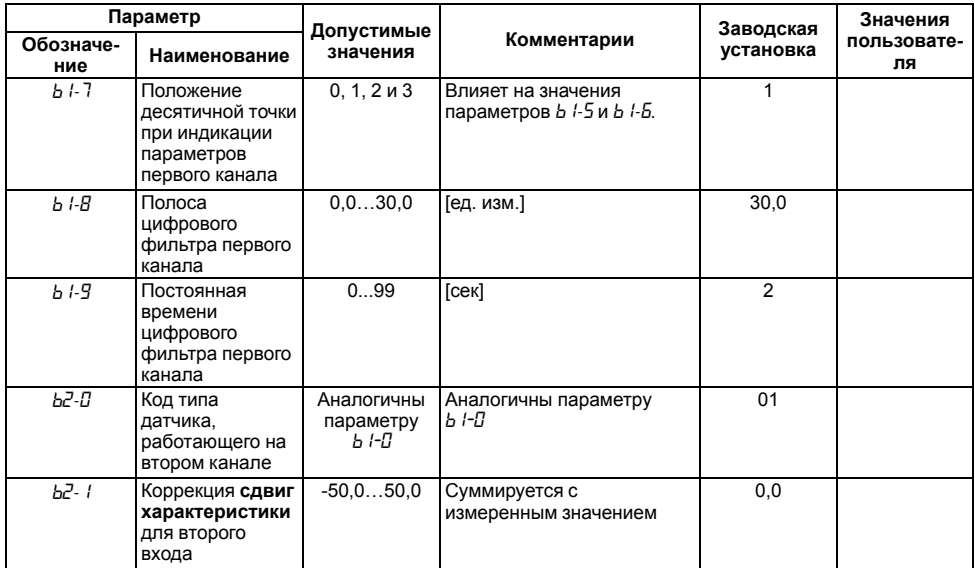

### Продолжение таблицы А.1

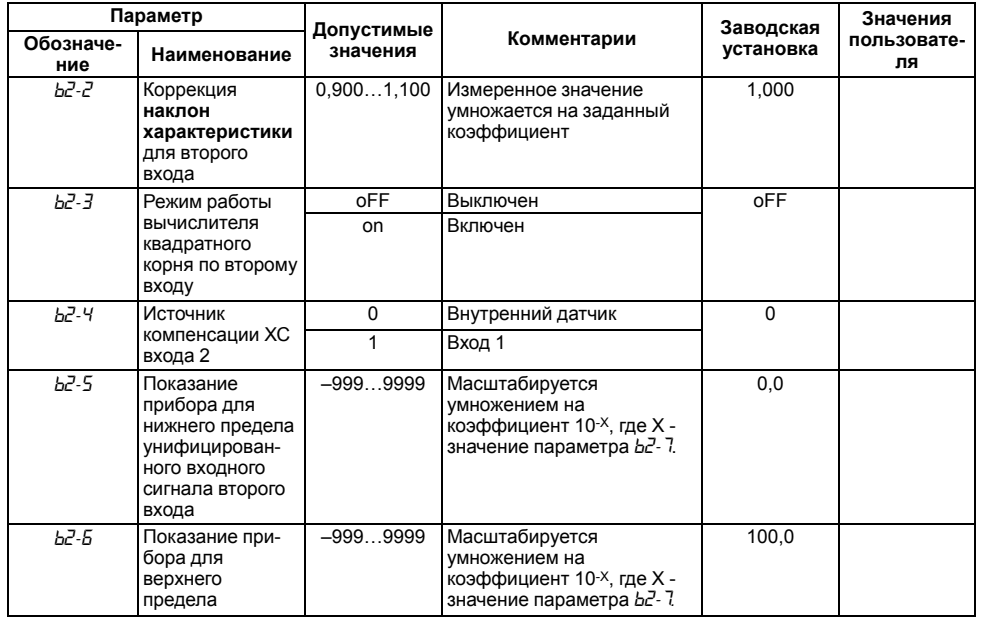

**Продолжение таблицы А.1**

| Параметр                                                                                                    |                                                                                |                        |                                               | Заводская      | Значения          |  |
|----------------------------------------------------------------------------------------------------|--------------------------------------------------------------------------------|------------------------|-----------------------------------------------|----------------|-------------------|--|
| Обозначе-<br>ние                                                                                                    | Наименование                                                                   | Допустимые<br>значения | Комментарии                                   | установка      | пользовате-<br>ля |  |
|                                                                                                    | унифицирован-<br>ного входного<br>сигнала второго<br>входа                     |                        |                                               |                |                   |  |
| <u>ь</u> г-7                                                                                                    | Положение<br>десятичной точки<br>при индикации<br>параметров<br>второго канала | 0, 1, 2, 4, 3          | Влияет на значения<br>параметров b2-5 и b2-5. |                |                   |  |
| Ъ2-В                                                                                                    | Полоса<br>цифрового<br>фильтра второго<br>канала                               | 0.030,0                | [ед. изм.]                                    | 30             |                   |  |
| አ2-9                                                                                                    | Постоянная<br>времени<br>цифрового<br>фильтра второго<br>канала                | 099                    | [сек]                                         | $\mathfrak{p}$ |                   |  |
| <b>ПРЕДУПРЕЖДЕНИЕ</b><br>Параметры b l-3b l-Б (b2-3b2-Б) доступны для редактирования, если на входе используется<br>унифицированный датчик (соответствует значению параметра <i>Ь І-П</i> ( <i>Ь2-П</i> ) = 06, 1013) |                                                                                |                        |                                               |                |                   |  |

# <span id="page-69-0"></span>**Приложение Б. Возможные неисправности и способы их устранения**

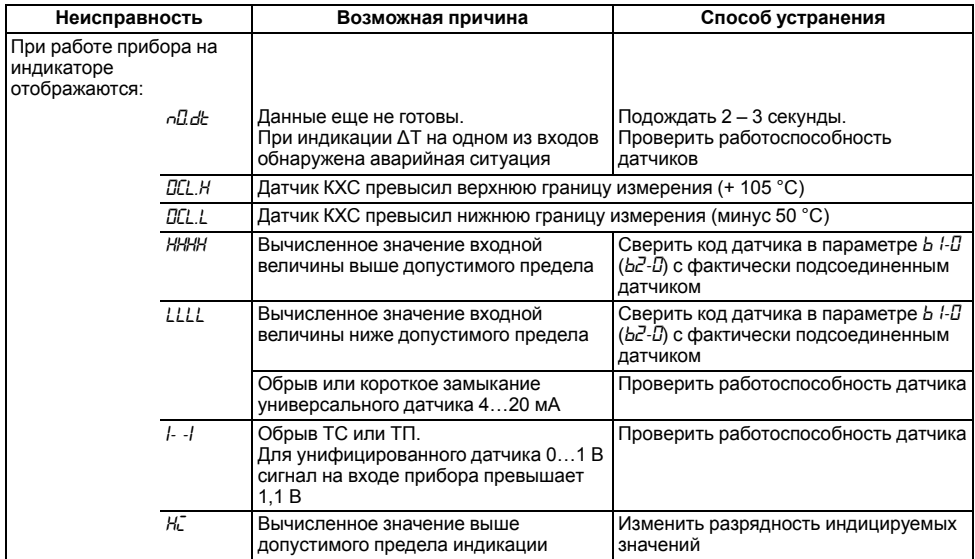

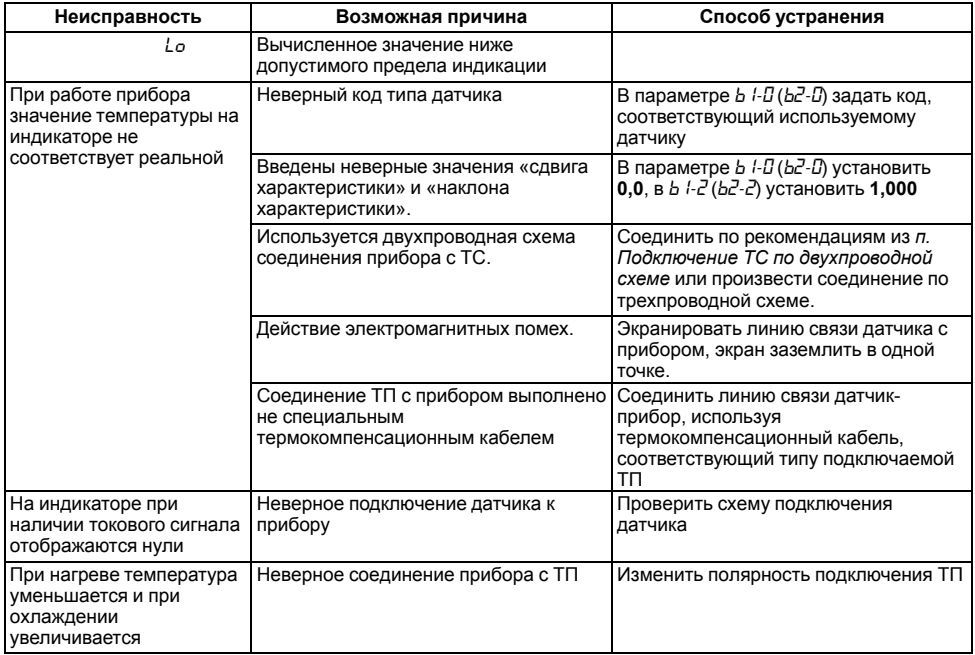

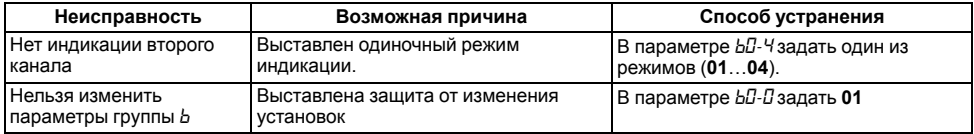
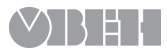

61153, г. Харьков, ул. Гвардейцев Широнинцев, 3А тел.: (057) 720-91-19 тех. поддержка 24/7: 0-800-21-01-96, support@owen.ua отдел продаж: sales@owen.ua www.owen.ua рег.: 2-RU-21916-2.5